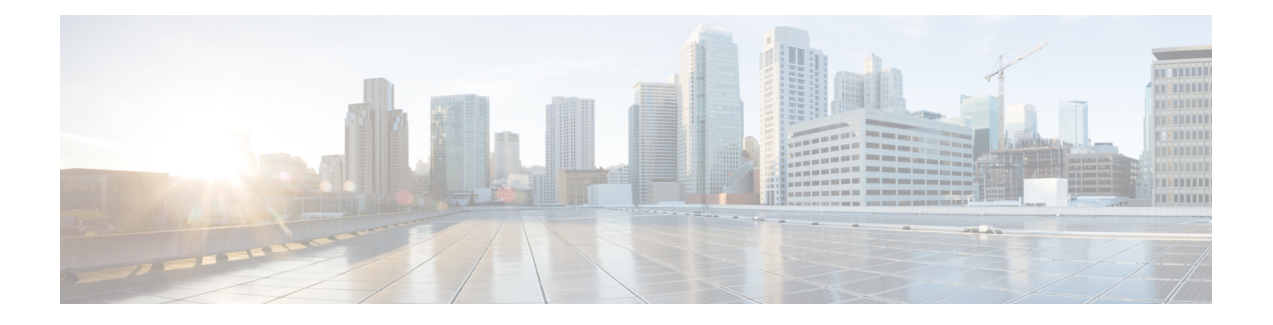

# **Configuring Network Segmentation Manager**

This chapter contains the following sections:

- Information About Network [Segmentation](#page-0-0) Manager, page 1
- [Prerequisites](#page-0-1), page 1
- Guidelines and [Limitations,](#page-1-0) page 2
- Default [Settings,](#page-1-1) page 2
- [Configuring](#page-2-0) NSM, page 3
- Verifying the NSM [Configuration,](#page-8-0) page 9
- [Configuration](#page-9-0) Examples for NSM, page 10
- Changing a Port Profile [Associated](#page-10-0) with an NSM Policy, page 11
- Changing the Network [Segmentation](#page-12-0) Policy Associated with a Network, page 13
- Feature History for Network [Segmentation](#page-15-0) Manager, page 16

# <span id="page-0-1"></span><span id="page-0-0"></span>**Information About Network Segmentation Manager**

# **Prerequisites**

Network Segmentation Manager (NSM) has the following prerequisites:

- You have installed and configured the Cisco Nexus 1000V software using the *Cisco Nexus 1000V Installation and Upgrade Guide*.
- You have a vCenter Server configured in vCloud Director and vShield Manager.

See the *Cisco Nexus 1000V and VMware Compatibility Information* for information about the version compatibility of the vCloud Director and vShield Manager for the Cisco Nexus 1000V.

- You have associated a vShield Manager with every vCenter Server.
- You have created an organization in vCloud Director.
- You have created a provider and organization virtual datacenter (vDC) in vCloud Director.
- Ensure that the Virtual Supervisor Module (VSM) has an active SVS connection.
- Ensure that the Virtual Supervisor Module (VSM) and Virtual Ethernet Module (VEM) connectivity is functioning.
- You have added hosts to the Cisco Nexus 1000V.
- Ensure that the user specified for NSM on vShield Manager is a network administrator.

# <span id="page-1-0"></span>**Guidelines and Limitations**

Network segmentation has the following configuration guidelines and limitations:

- You must enable the VLANs that are going to be used through NSM and add them to the uplink.
- Ensure that the infrastructure has port 443 open.
- You must enter the **feature http-server** command on the Cisco Nexus 1000V to allow web service communication.
- You must enable the segmentation feature to use NSM for a Virtual Extensible Local Area Network (VXLAN) through vCloud Director. In a network segmentation policy, VXLAN is used for a segmentation policy. See the *Cisco Nexus 1000V VXLAN Configuration Guide*.

### <span id="page-1-1"></span>**Default Settings**

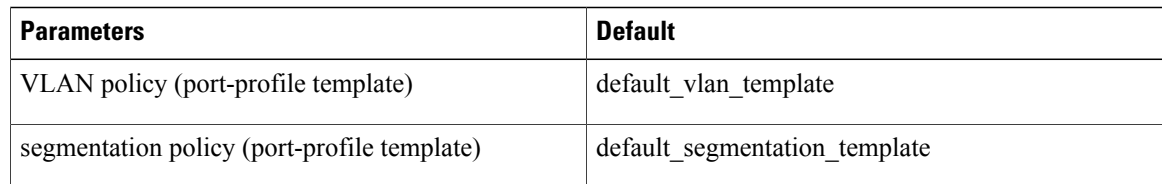

The default port-profiles default vlan template and default segmentation template are created automatically.

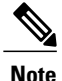

If a network creation request comes with a tenant ID and backing type that does not match a network segmentation policy, the default\_vlan\_template or default\_segmentation\_template is used during network creation from vCloud Director. For more information, see the *Cisco Nexus 1000V VXLAN Configuration Guide*. See the *Cisco Nexus 1000V and VMware Compatibility Information* for information about the supported network pool in vCloud Director with the Cisco Nexus 1000V.

# <span id="page-2-0"></span>**Configuring NSM**

This section guides you through the NSM configuration process that is shown in the following figure. After completing each procedure, return to thissection to make sure that you have completed all required procedures in the correct sequence.

**Figure 1: Configuring Network Segmentation Manager**

# Enable NSM feature Create port profiles Create Network Segmentation policies Register NSM with vShield Manager

### **Procedure**

**Step 1** Enable the NSM feature. See [Enabling](#page-3-0) NSM, on page 4.

**Step 2** Create a port profile for network segmentation policies. See Creating a Port Profile for Network Segmentation [Policies,](#page-3-1) on page 4 .

When you enable the NSM feature, the default port profiles are created automatically. Thisstep is not required if you use the default port profiles (default\_vlan\_template and default\_segmentation\_template).

300102

**Step 3** Create network segmentation policies. See Creating [Network](#page-4-0) Segment Policies, on page 5.

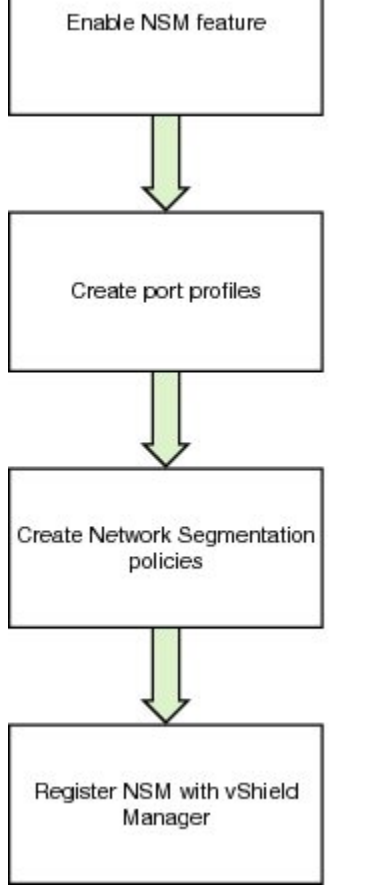

When you enable the NSM feature, the default network segmentation policies are created automatically. This step is required only if the port profiles that you created in the previous step need to be inherited to the network segmentation policies for specific tenant IDs.

**Step 4** Register NSM with vShield Manager. See [Registering](#page-7-0) vShield Manager with NSM, on page 8.

### <span id="page-3-0"></span>**Enabling NSM**

#### **Before You Begin**

Log in to the CLI in EXEC mode.

### **Procedure**

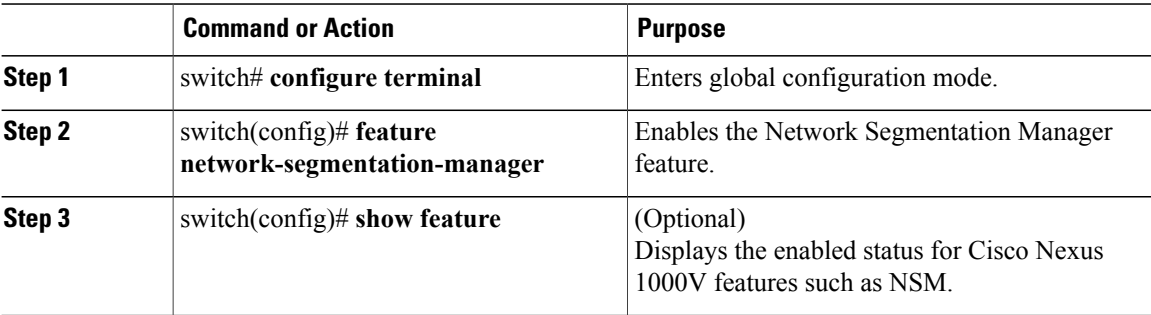

This example shows how to enable the NSM feature and display the output:

```
switch# configure terminal
Enter configuration commands, one per line. End with CNTL/Z.
switch(config)# feature network-segmentation-manager
switch(config)# show feature
Feature Name Instance State
-------------------- -------- --------
                      1 disabled<br>1 disabled<br>1 disabled
dhcp-snooping
http-server
lacp 1 disabled
netflow 1 disabled
network-segmentation 1 and<br>held port-profile-roles 1 disabled
port-profile-roles 1 disabled<br>private-vlan 1 disabled<br>segmentation 1 enabled
private-vlan
segmentation 1 enabled ssh<br>Server 1 enabled
sshServer 1<br>tacacs 1
                      1 disabled<br>1 disabled
telnetServer 1<br>vtracker 1<br>vxlan-gateway 1
vtracker 1 disabled<br>vxlan-gateway 1 disabled
vxlan-gateway
switch(config)#
```
### <span id="page-3-1"></span>**Creating a Port Profile for Network Segmentation Policies**

You can create a port profile to use features of the Cisco Nexus 1000V for network segmentation policies.

#### **Before You Begin**

- Log in to the CLI in EXEC mode.
- Verify that the VSM is connected to vCenter Server.
- Enable the NSM feature.
- The port profile name can be up to 80 alphanumeric characters, is not case-sensitive, and must be unique for each port profile on the Cisco Nexus 1000V. The port profile name cannot contain any spaces. The port profile name can include all the ASCII special characters except the forward slash (/), backslash  $(\cdot)$ , percent  $(\cdot)$ , and question mark  $(?)$ .
- Names of networks created in the vCloud Director cannot contain a forward slash (/), back slash (\), percent (%), question mark (?), or space. The network name is used to create port profiles in the Cisco Nexus 1000V.

### **Procedure**

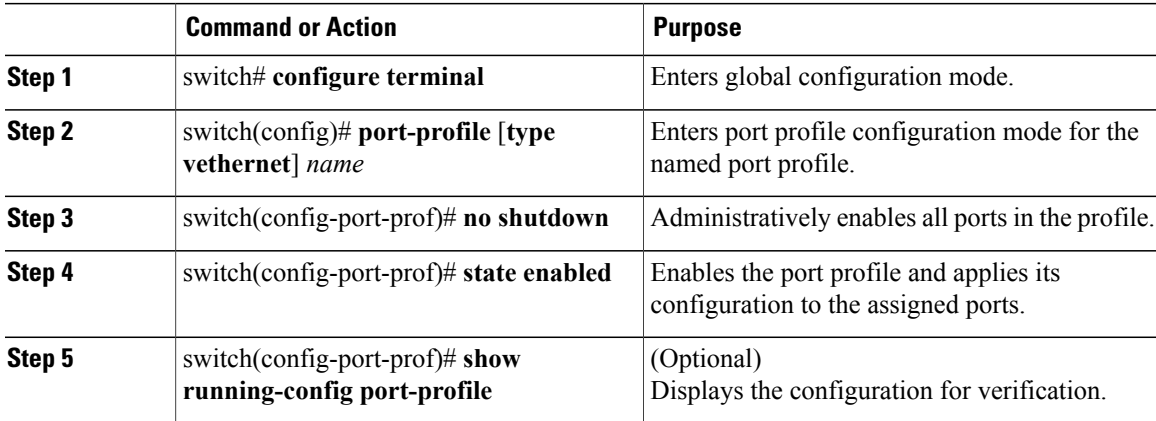

This example shows how to create a segmentation type port profile and display the output:

```
switch# configure terminal
switch(config)# port-profile type vethernet ABC_profile_segmentation
switch(config-port-prof)# no shutdown
switch(config-port-prof)# state enabled
switch(config-port-prof)# show running-config port-profile ABC_profile_segmentation
!Command: show running-config port-profile ABC_profile_segmentation
!Time: Thu Dec 1 19:58:44 2011
version 4.2(1)SV1(5.1)
port-profile type vethernet ABC_profile_segmentation
 no shutdown
  state enabled
switch(config-port-prof)#
```
### <span id="page-4-0"></span>**Creating Network Segment Policies**

Network segment policies are a set of policies that inherit customized port profiles. The policy type can be either VLAN or segment. This policy type corresponds to the network pool type in vCloud Director. VLAN network segment policies are used for networks that are created from VLAN-backed network pools. segment network segment policies are used for networks that are created from network isolation-backed network pools in vCloud Director 1.5 and VXLAN-backed network pools in vCloud Director 5.1.

The network segment policies also contains a tenant ID and a reference to a port profile that may contain other policies for Cisco Nexus 1000V features. Each tenant ID is unique and can be associated with only one segment and one VLAN network segment policy. The tenant ID correlates to the Organization Universally Unique Identifier (UUID) in vCloud Director. For more information about retrieving the organization UUID from VMware vCloud Director, see [2012943.](http://kb.vmware.com/selfservice/microsites/search.do?language=en_US&cmd=displayKC&externalId=2012943)

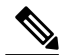

**Note**

If a network segment policy with a tenant ID is not created, the default\_vlan\_template or default\_segment\_template is used during network creation from vCloud Director. For more information, see the *Cisco Nexus 1000V VXLAN Configuration Guide*. See the *Cisco Nexus 1000V and VMware Compatibility Information* for information about the supported network pool in vCloud Director with the Cisco Nexus 1000V.

#### **Before You Begin**

- Log in to the CLI in EXEC mode.
- Enable the NSM feature.
- Know the tenant IDs for tenants that require nondefault network segment policies. The tenant IDs for network segment policies can be found on vCloud Director. It islocated in the address bar of the browser when viewing an organization.

In the following example, https://[VCloud\_director\_IP]/cloud/#/vAppListPage?org=91e87e80-e18b-460f-a761-b978c0d28aea

the tenant ID is 91e87e80-e18b-460f-a761-b978c0d28aea

- Create the port profiles with all the required feature port profiles before importing them to the network segment policy. To create a port profile, see Creating a Port Profile for Network [Segmentation](#page-3-1) Policies, on page 4.
- Know about port profile inheritance. See the *Cisco Nexus 1000V Port Profile Configuration Guide*.

### **Procedure**

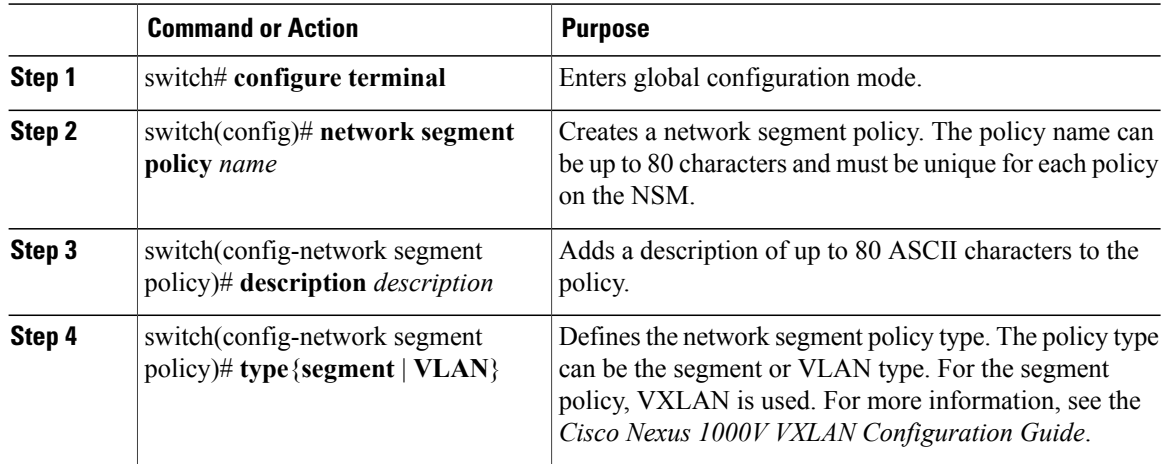

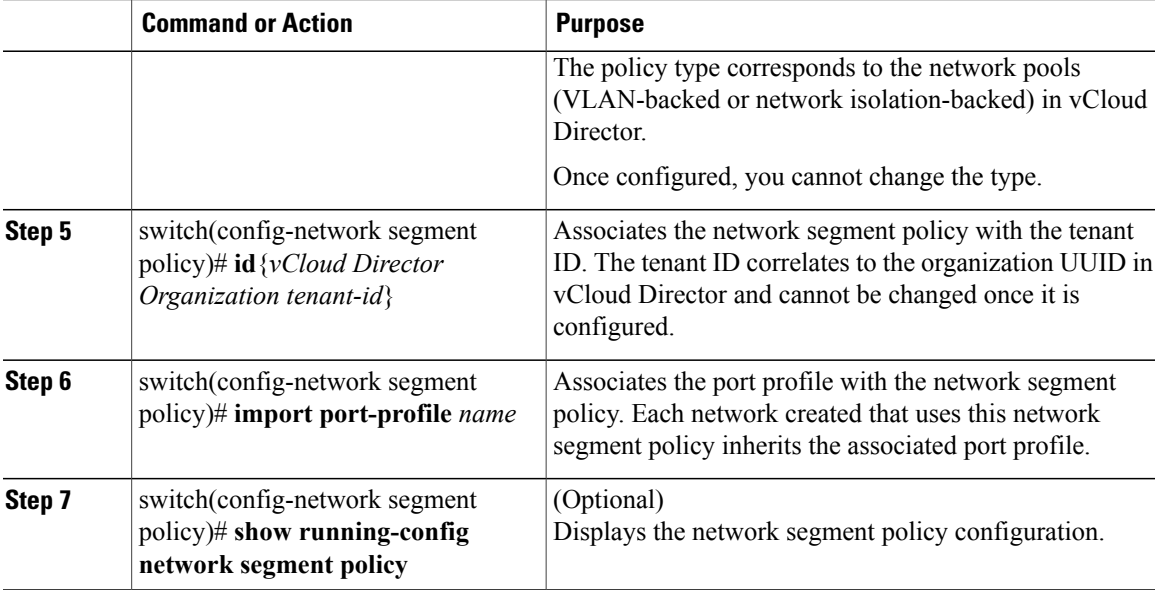

This example shows how to create a NSM policy for ABC Inc. for VXLAN networks:

```
switch# configure terminal
switch(config)# network segment policy abc-policy-vxlan
switch(config-network-segment-policy)# description network segment policy for ABC for
VXLAN networks
switch(config-network-segment-policy)# type segment
switch(config-network-segment-policy)# id f5dcf127-cdb0-4bdd-8df5-9515d6dc8170
switch(config-network segment-policy)# import port-profile ABC_profile_segment
switch(config-network segment-policy)# show running-config network segment policy
abc-policy-vxlan
!Command: show running-config network segment policy abc-policy-vxlan
!Time: Fri Aug 26 18:34:50 2011
version 4.2(1)SV1(5.1)
feature network-segment-manager
network segment policy abc-policy-vxlan
description network segment policy for ABC for VXLAN networks
id f5dcf127-cdb0-4bdd-8df5-9515d6dc8170
type segment
import port-profile port-profile ABC_profile_segment
switch(config-network-segment-policy)#
```
This example shows how to create a NSM policy for ABC Inc. for VLAN networks:

```
switch# configure terminal
switch(config)# network segment policy abc-policy-vlan
switch(config-network-segment-policy)# description network segment policy for ABC for
VLAN networks
switch(config-network-segment-policy)# type vlan
switch(config-network-segment-policy)# id f5dcf127-cdb0-4bdd-8df5-9515d6dc8170
switch(config-network-segment-policy)# import port-profile ABC_profile_vlan
switch(config-network-segment-policy)#
```
# **Note**

If a tenant-specific policy is defined through network segment policies, you should define it for both segment and VLAN types.

### <span id="page-7-0"></span>**Registering vShield Manager with NSM**

### **Before You Begin**

- Log in to vShield Manager.
- Verify that vShield Manager is connected to vCenter Server.
- Enable the NSM feature.
- Know the range of multicast addresses.
- Know the segment ID pool.
- Ensure that the segment ID range allocated to vShield Manager does not overlap with other instances in the network or VXLANs used on the Cisco Nexus 1000V.
- Ensure that the user specified for NSM on vShield Manager is a network administrator.

### **Procedure**

- **Step 1** Verify the vShield Manager version:
	- In vShield Manager 5.0.1 or 5.0.2, perform the following steps:
	- a) In the **Settings and Report** pane, click **Configuration**.
	- b) Click **Networking**. The **Edit Settings** window opens.
	- c) Enter the segment ID pool. The segment ID pool should be greater than 5000.
	- d) Enter the multicast address range.
	- e) Click **Ok**.
		- In vShield Manager 5.1, perform the following steps:
	- a) In the **Settings and Report** pane, click **Configuration**.
	- b) Click **Networking**. The **Edit Settings** window opens.
	- c) Enter the segment ID pool. The segment ID pool should be greater than 5000.
	- d) Enter the multicast address range.
	- e) Click **Ok**.
- **Step 2** In vShield Manager, navigate to the **External Switch Providers** window.
- **Step 3** Enter the name of the switch.
- **Step 4** Enter the NSM API service URL (https://Cisco-VSM-IP-Address/n1k/services/NSM).
- **Step 5** Enter the network administrator username and password.
- **Step 6** Accept the network SSL thumbprint. In the **External Switch Providers** window, a green check mark in the Status column indicates that the connection between vShield Manager and NSM is established.
- **Step 7** Verify the registration of vShield Manager with NSM by entering the **show network segment manager switch** command on the Cisco Nexus 1000V CLI.

**Example:**

This example shows how to display the registration of vShield Manager:

```
switch# show network segment manager switch
switch: default_switch
state: enabled
dvs-uuid: d4 e7 12 50 89 db 3b c4-8d 4d 4c 36 ca 1c d1 f0
dvs-name: nexus1000v
mgmt-srv-uuid: 087F202C-8937-4F1E-8676-6F714C1AB96C
reg status: registered
last alert: 30 seconds ago
connection status: connected
switch#
```
### **Unregistering vShield Manager with NSM**

### **Before You Begin**

- Log in to vShield Manager.
- Verify that vShield Manager is registered with NSM.

### **Procedure**

- **Step 1** In vShield Manager, navigate to the **Settings and Report** window.
- **Step 2** In the **Settings and Reports** pane, click **Configuration**.
- **Step 3** Click **Networking**. The **Edit Settings** window opens.
- **Step 4** In the **External Switch Providers** pane, click the **Delete** link for the switch that you wish to unregister.
- **Step 5** Verify that the vShield Manager has been unregistered by entering the **show network segment manager switch** command on the Cisco Nexus 1000V CLI.

#### **Example:**

This example shows how to display the registration of vShield Manager:

```
switch# show network segment manager switch
switch: default switch
 state: enabled
 dvs-uuid: ff 05 32 50 5b d5 db fe-da 48 70 e1 0f bd ae 43
 dvs-name: cinquedia-vsm
 mgmt-srv-uuid: 35B101C8-DE9B-42F9-BE85-284DD679367D
 reg status: unregistered
 last alert: - seconds ago
 connection status: disconnected
switch#
```
### <span id="page-8-0"></span>**Verifying the NSM Configuration**

Use the following commands to verify the NSM configuration:

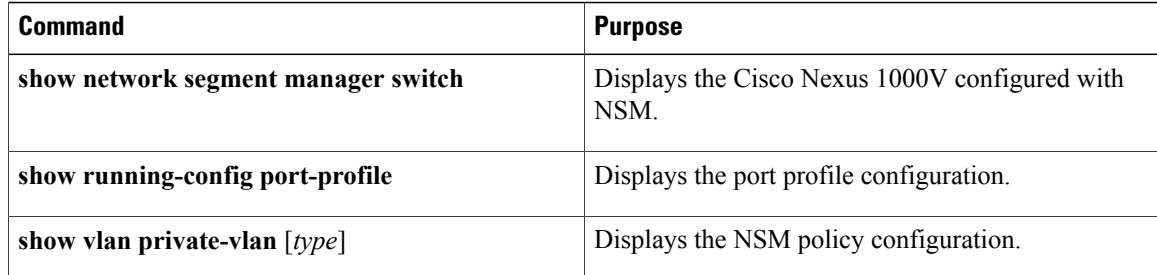

# <span id="page-9-0"></span>**Configuration Examples for NSM**

#### **Procedure**

**Step 1** Enable NSM.

### **Example:**

This example shows how to enable NSM:

```
switch# configure terminal
switch(config)# feature network segment manager
switch(config)#
```
**Step 2** Create port profiles for segmentation and VLAN policies.

#### **Example:**

This example shows how to create port profiles for segmentation and VLAN policies:

```
switch# configure terminal
switch(config)# port-profile type vethernet ABC_profile_segmentation
switch(config-port-prof)# no shutdown
switch(config-port-prof)# state enabled
```

```
switch# configure terminal
switch(config)# port-profile type vethernet ABC_profile_vlan
switch(config-port-prof)# no shutdown
switch(config-port-prof)# state enabled
switch(config-port-prof)#
```
**Step 3** Create an NSM policy.

### **Example:**

This example shows how to create an NSM policy:

```
switch# configure terminal
switch(config)# network segment policy abc-policy-vxlan
switch(config-network-segment-policy)# description network segmentation policy for ABC for
VXLAN networks
switch(config-network-segment-policy)# type segmentation
switch(config-network-segment-policy)# id f5dcf127-cdb0-4bdd-8df5-9515d6dc8170
switch(config-network-segment-policy)# import port-profile ABC_profile_segmentation
switch# configure terminal
switch(config)# network segment policy abc-policy-vlan
switch(config-network-segment-policy)# description network segmentation policy for ABC for
```
#### **VLAN networks**

```
switch(config-network-segment-policy)# type vlan
switch(config-network-segment-policy)# id f5dcf127-cdb0-4bdd-8df5-9515d6dc8170
switch(config-network-segment-policy)# import port-profile ABC_profile_vlan
switch(config-network-segment-policy)#
```
**Step 4** Verify the configuration.

#### **Example:**

This example shows how to verify the configuration:

```
switch# configure terminal
switch(config)# show running-config network segment policy abc-policy-vxlan
!Command: show running-config network-segment policy abc-policy-vxlan
!Time: Fri Aug 26 18:34:50 2011
version 4.2(1)SV1(5.1)
feature network-segmentation-manager
network-segment policy abc-policy-vxlan
description network segmentation policy for ABC for VXLAN networks
id f5dcf127-cdb0-4bdd-8df5-9515d6dc8170
type segmentation
import port-profile port-profile ABC_profile_segmentation
switch(config)#
```
### <span id="page-10-0"></span>**Changing a Port Profile Associated with an NSM Policy**

When you create a network in vCloud Director, network segmentation policies are created on NSM and these network segmentation policies are inherited on a port profile. To associate a different port profile with the deployed network, you can change the port profile that is associated with the network segmentation policy.

### **Procedure**

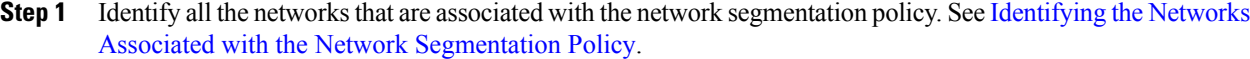

- **Step 2** Manually remove the inheritance for the existing port profile. See the "Removing Inherited Policies from a Port Profile" section in the *Cisco Nexus 1000V Port Profile Configuration Guide* for more information.
- **Step 3** Manually inherit the new port profile that will be associated with the network segmentation policy. See the "Inheriting a Configuration from a Port Profile" section in the *Cisco Nexus 1000V Port Profile Configuration Guide* for more information.
- <span id="page-10-1"></span>**Step 4** Update the network segmentation policy. For more information, see Updating the Network [Segmentation](#page-11-0) [Policy,](#page-11-0) on page 12.

### **Identifying the Networks Associated with the Network Segmentation Policy**

You can identify the networks associated with the network segmentation policy.

#### **Before You Begin**

• Log in to the CLI in configuration mode.

• Enable the NSM feature.

### **Procedure**

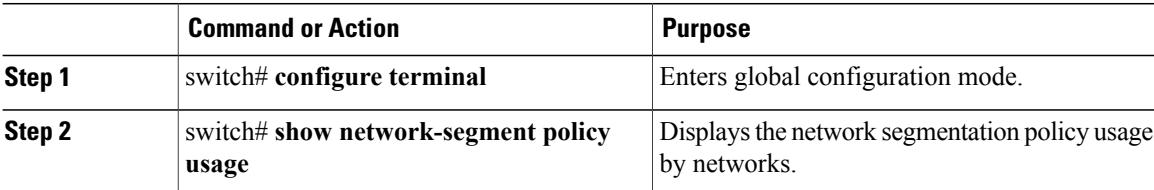

This example shows how to identify the networks that are associated with a network segmentation policy:

```
switch(config)# show network-segment policy usage
network-segment policy default_segmentation_template
dvs.VCDVSint-org-cn2-e46e9686-2327-49df-ad5c-a3f89c00cfb8
network-segment policy default_vlan_template
network-segment policy abc-policy-vxlan
dvs.VCDVSint-org-nexus-6141babd-bdc8-4e86-8f16-1ac786fb377f
network-segment policy abc-policy-vlan
switch(config)#
```
### <span id="page-11-0"></span>**Updating the Network Segmentation Policy**

You can update a network segmentation policy.

#### **Before You Begin**

- Log in to the CLI in EXEC mode.
- Enable the NSM feature.
- Know the tenant IDs for the tenants that require nondefault network segmentation policies.
- Create the port profiles with all the required feature port profiles before importing them to the network segment policy.
- Know about port profile inheritance. See the *Cisco Nexus 1000V Port Profile Configuration Guide*.

### **Procedure**

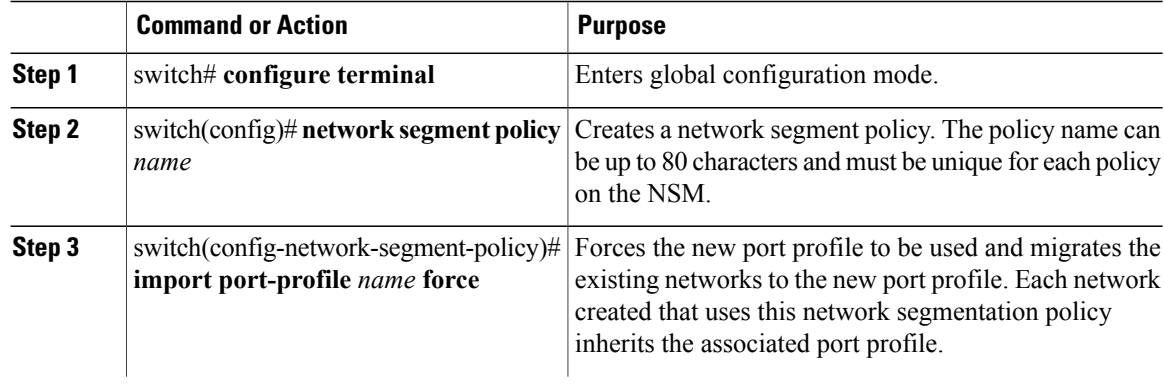

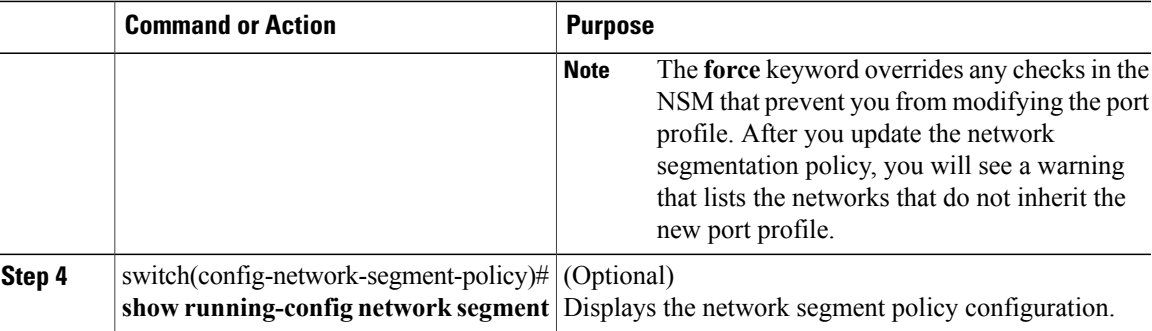

This example shows how to update the network segment policy:

```
switch# configure terminal
switch(config)# show running-config network segment policy abc-policy-vxlan
network-segment policy abc-policy-vxlan
description network segment policy for ABC for VXLAN networks
type segmentation
id f5dcf127-cdb0-4bdd-8df5-9515d6dc8170
import port-profile ABC_profile_segmentation
switch(config)# network segment policy abc-policy-vxlan
switch(config-network-segment-policy)# import port-profile ABC_profile_segmentation_new
force
switch(config)# show running-config network segment policy abc-policy-vxlan
network-segment policy abc-policy-vxlan
description network segment policy for ABC for VXLAN networks
type segmentation
id f5dcf127-cdb0-4bdd-8df5-9515d6dc8170
import port-profile ABC_profile_segmentation_new
switch#
```
# <span id="page-12-0"></span>**Changing the Network Segmentation Policy Associated with a Network**

When you create a network in vCloud Director, network segmentation policies are created on the NSM. To use other nondefault policies for any new or old networks associated with an organization vDC in vCloud Director, you must change the network segmentation policy that is associated with a network.

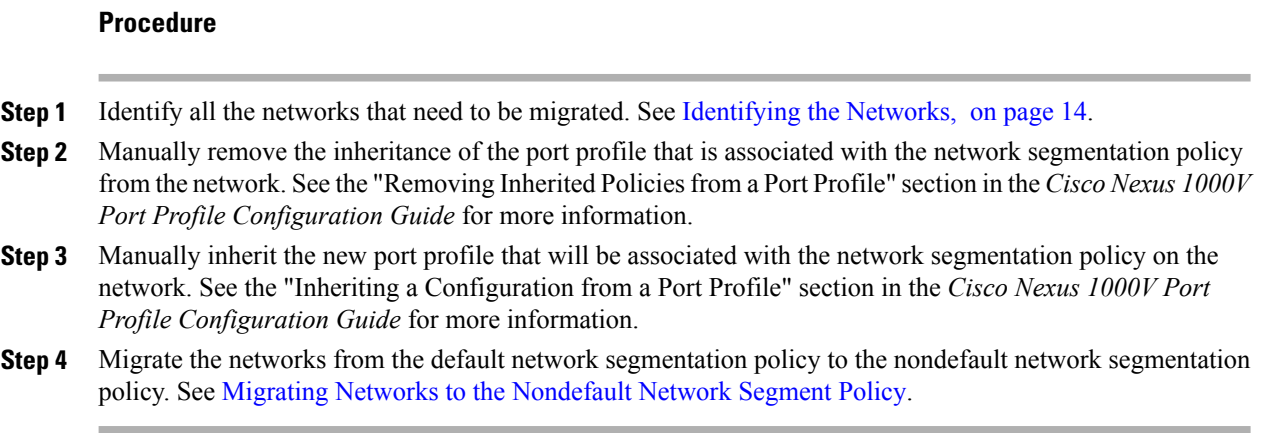

### <span id="page-13-0"></span>**Identifying the Networks**

### **Before You Begin**

- Log in to the CLI in configuration mode.
- Enable the NSM feature.

### **Procedure**

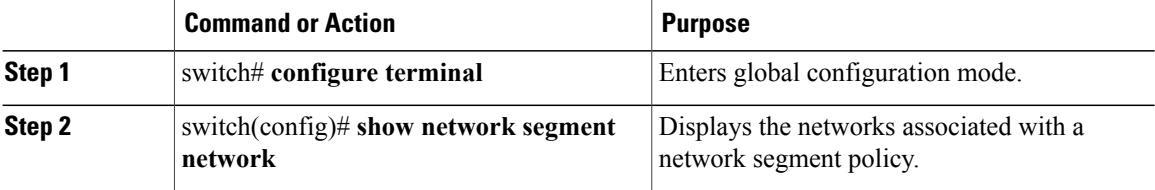

This example shows how to display the networks that are associated with a network segmentation policy:

switch(config)# **show network segment network**

```
network dvs.VCDVSint-org-cn2-e46e9686-2327-49df-ad5c-a3f89c00cfb8
tenant id: 2b4ca1b2-ba8e-456c-b772-a4730af16e2e
network-segment policy: default_segmentation_template
segment id: 4107
multicast ip: 225.0.0.1
network dvs.VCDVSint-org-nexus-6141babd-bdc8-4e86-8f16-1ac786fb377f
tenant id: 91e87e80-e18b-460f-a761-b978c0d28aea
network-segment policy: seg-template-nexus-org
segment id: 4108
multicast ip: 225.0.0.2
switch(config)#
```
### <span id="page-14-0"></span>**Migrating Networks to the Nondefault Network Segment Policy**

You can migrate the networks from the default network segment policy to the nondefault network segment policy.

### **Before You Begin**

- Log in to the CLI in EXEC mode.
- Enable the NSM feature.
- Know the tenant IDs for the tenants that require nondefault network segment policies.
- Know about port profile inheritance. See the *Cisco Nexus 1000V Port Profile Configuration Guide*.

#### **Procedure**

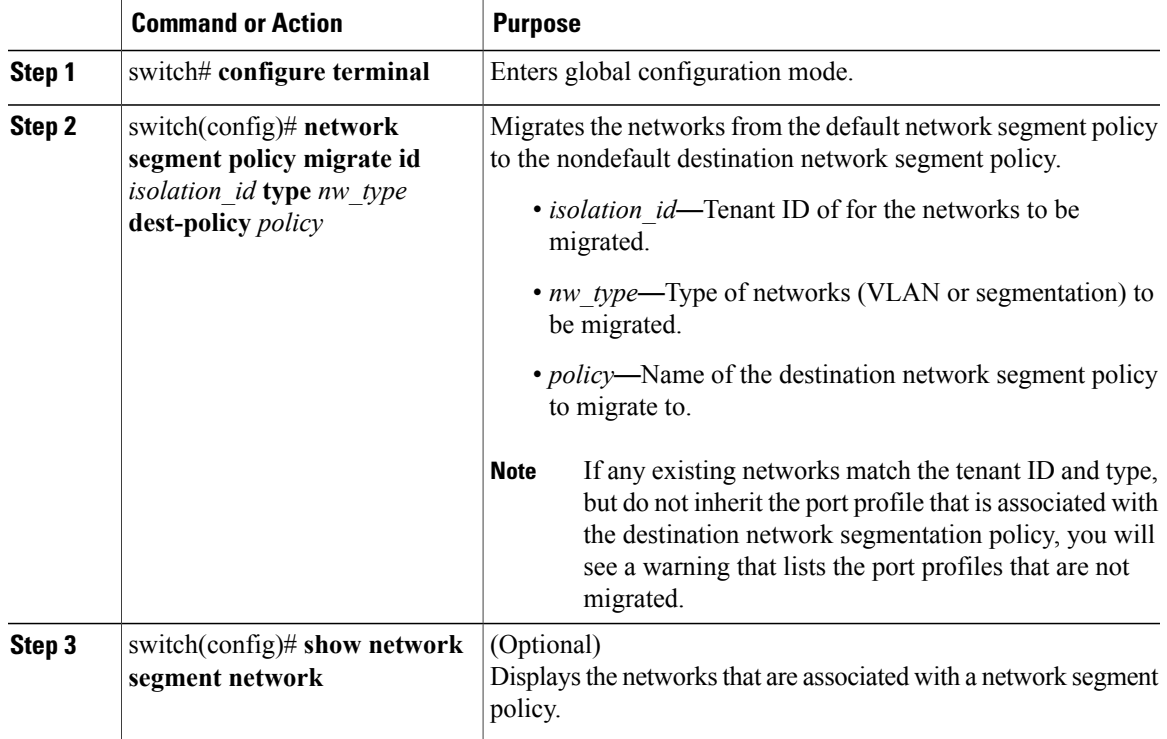

This example shows how to migrate networks to the nondefault segment policy:

switch(config)# **show network segment network**

```
network dvs.VCDVStenantid_vlan-74e36255-e588-4357-8abe-15d2cc7feaec
tenant id: da5c49a8-dd1b-4326-9da0-3c5e6a2c1b87
network-segment policy: default_segmentation_template
segment id: 4107
multicast ip: 225.0.0.1
```
switch(config)# **network segment policy migrate id da5c49a8-dd1b-4326-9da0-3c5e6a2c1b87**

**type segmentation dest-policy org\_seg** switch(config)#

**Note**

If a warning appears, manually remove the inheritance of the port profile that is associated with the network segment policy from the network. Then, manually inherit the new port profile that will be associated with the network segmentation policy on the network. See the *Cisco Nexus 1000V Port Profile Configuration Guide* for more information.

switch(config)# **show network segment network**

```
network dvs.VCDVStenantid_vlan-74e36255-e588-4357-8abe-15d2cc7feaec
tenant id: da5c49a8-dd1b-4326-9da0-3c5e6a2c1b87
network-segment policy: org_seg
segment id: 4107
multicast ip: 225.0.0.1
switch(config)#
```
# <span id="page-15-0"></span>**Feature History for Network Segmentation Manager**

This table includes only the updates for those releases that have resulted in additions or changes to the feature.

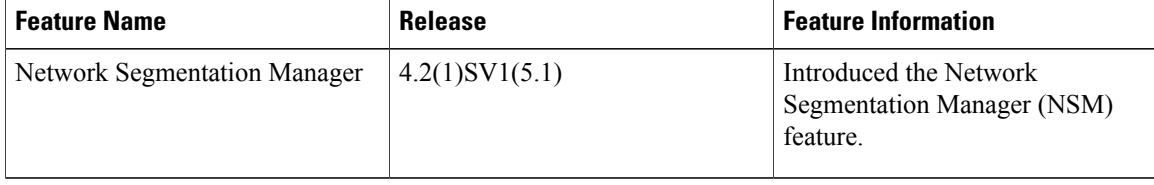